## **Incomplete Contract Instructions**

1. Grade Roster -- When a grade of "I" is assigned the Incomplete Contract Column becomes available.

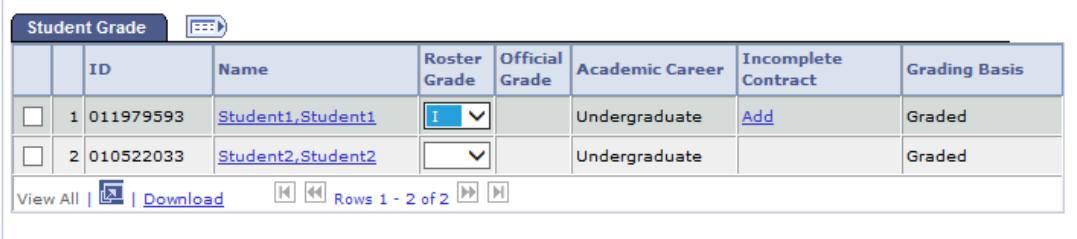

2. Click on the "Add" hyperlink which will take you to the Incomplete Contract.

## **Incomplete Contract**

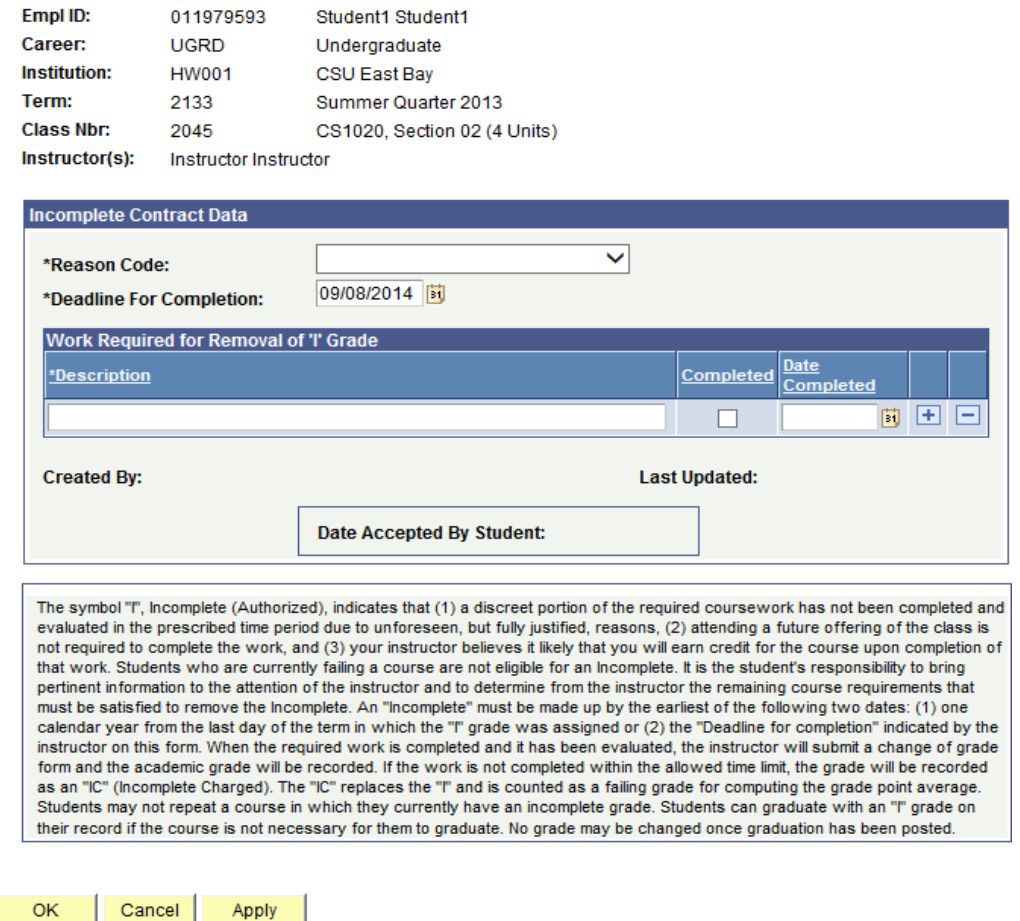

3. Select a reason for the Incomplete Contract. The two available choices are "Medical" or "Other extenuating circumstance".

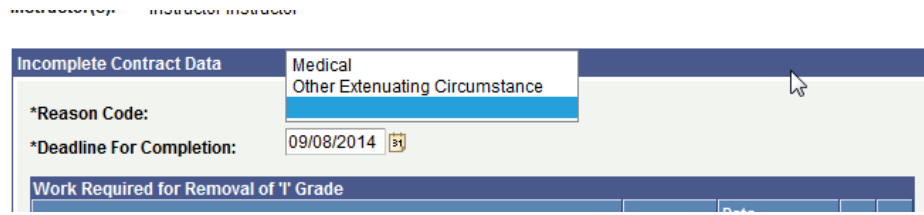

- 4. The deadline date for completion can be changed within the guidelines for Incomplete Grades. The default date is one year later from the end of the current term. Incomplete grades will revert to "IC" automatically after one year unless an extension request is filed.
- 5. List the assignments or work that the student must complete to receive a grade in the class. If there are multiple assignments, add rows by clicking on the  $\pm$  button.

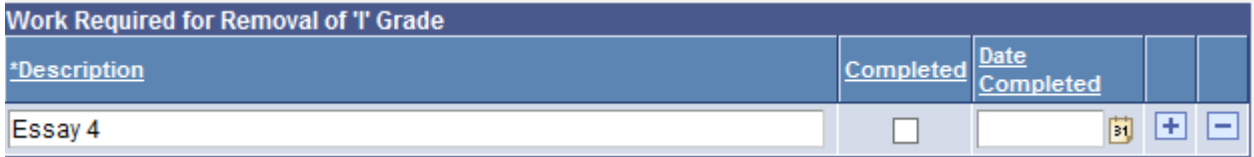

- 6. After completing the contract, click on the  $\overline{$  Apply  $\overline{}$  button at the bottom of the page. This will save the contract make it visible to the student for acceptance.
- 7. Click on the  $\overline{\text{OK}}$  button to return to the grade roster.
- 8. The link to the contract will be changed to "Update".

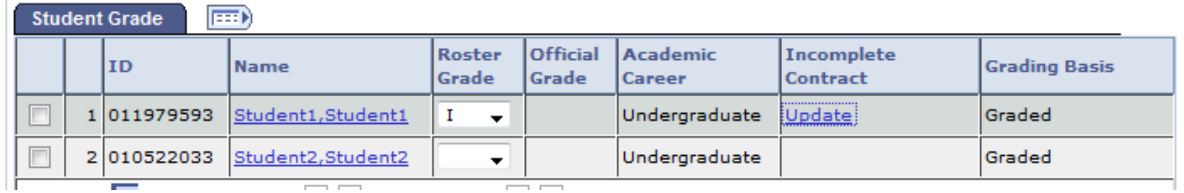

9. The student will be able to view the contract in their Student Center under their grades for the term.

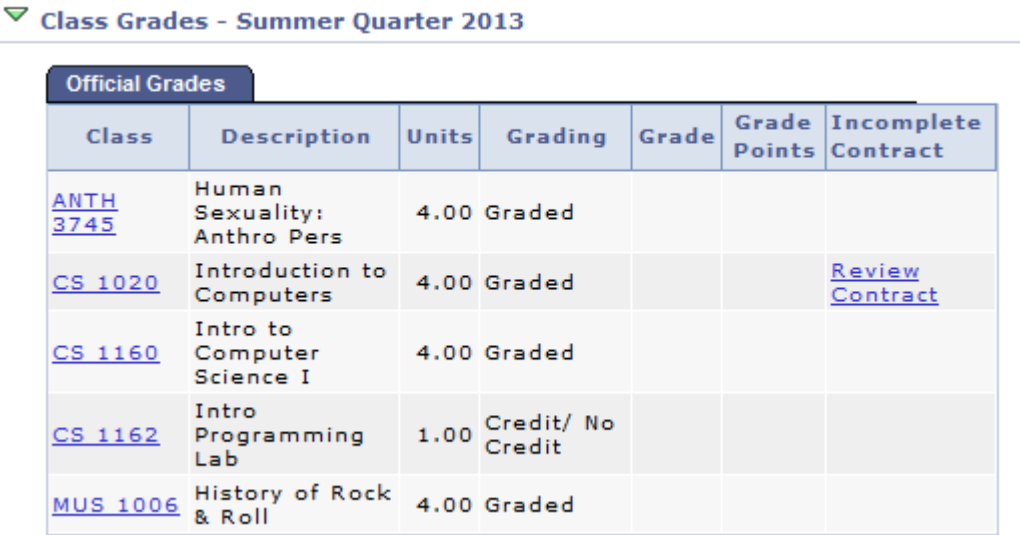

## **Assignment of Incomplete Grade Contract**

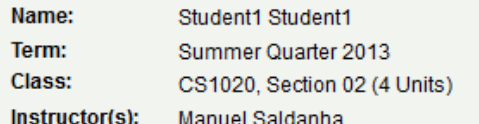

The symbol "I", Incomplete (Authorized), indicates that (1) a discreet portion of the required coursework has not been completed and evaluated in the prescribed time period due to unforeseen, but fully justified, reasons, (2) attending a future offering of the class is not required to complete the work, and (3) your instructor believes it likely that you will earn credit for the course upon completion of that work. Students who are currently failing a course are not eligible for an Incomplete. It is the student's responsibility to bring pertinent information to the attention of the instructor and to determine from the instructor the remaining course requirements that must be satisfied to remove the Incomplete. An "Incomplete" must be made up by the earliest of the following two dates: (1) one calendar year from the last day of the term in which the "I" grade was assigned or (2) the "Deadline for completion" indicated by the instructor on this form. When the required work is completed and it has been evaluated, the instructor will submit a change of grade form and the academic grade will be recorded. If the work is not completed within the allowed time limit, the grade will be recorded as an "IC" (Incomplete Charged). The "IC" replaces the "I" and is counted as a failing grade for computing the grade point average. Students may not repeat a course in which they currently have an incomplete grade. Students can graduate with an "I" grade on their record if the course is not necessary for them to graduate. No grade may be changed once graduation has been posted.

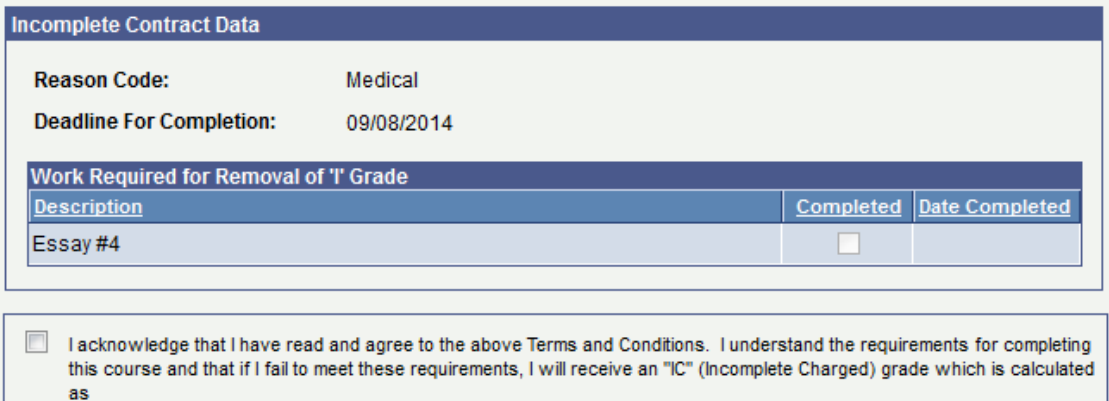

10. When the student accepts the contract the "Date Accepted By Student" will be populated.

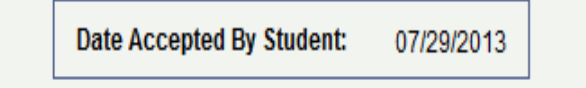

11. Once the student has accepted the contract, it cannot be updated online. The "I" grade also cannot be changed to any other grade.

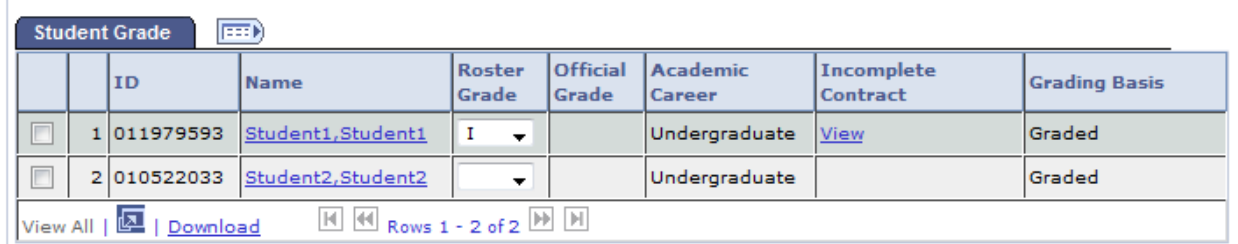

12. The Grade Roster cannot be approved if a contract has not been created for an "I" grade or the following error message will appear.

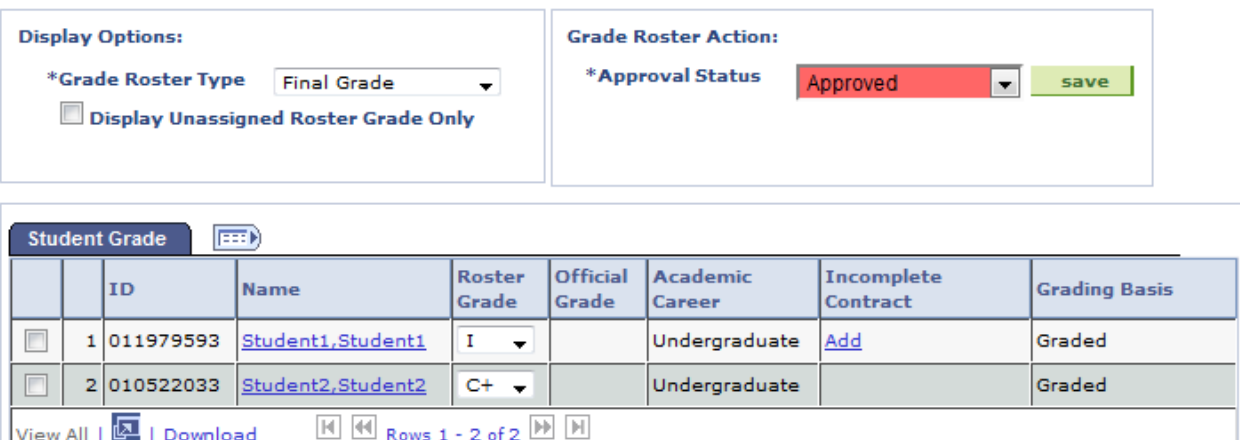

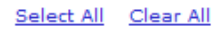

**Printer Friendly Version** 

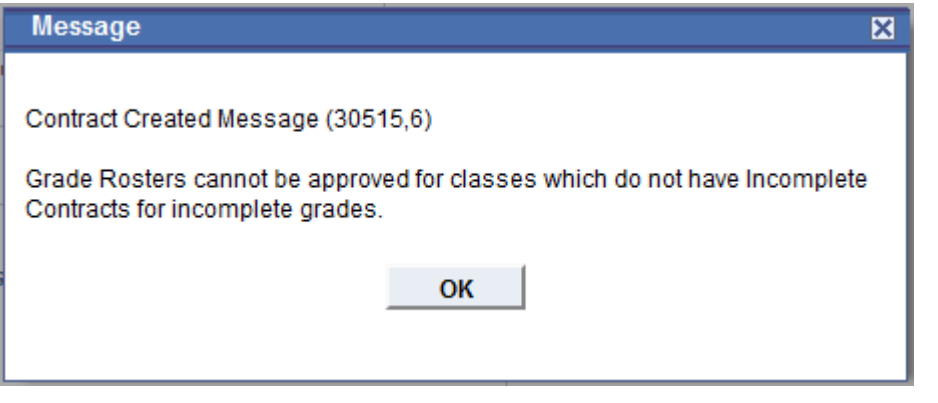